## **CHAPTER 2 VENDORS**

Chapter 2 introduces students to the basic way that SCA works with vendor transactions. The first thing the students do is select

**Vendors & Purchases** from the Navigation Bar to go to the Vendors & Purchases Navigation Center. After recording a purchase order, students record a vendor invoice using the Purchases/Receive Inventory window. The Purchases/Receive Inventory window is also the Purchase Journal. The Apply to Purchases tab is the default. The lower half of the window shows fields for Quantity, Item (inventory items), Description, GL Account, Unit Price, Amount, and Job. The default for the A/P Account is 20000, Accounts Payable. The Purchases/Receive Inventory window looks like a purchase order. Similar to other SCA windows, the icon bar appears at the top of the window.

When Bellwether Garden Supply orders and receives inventory from vendors, Account No. 12000, Inventory, is debited. Accounts Payable and the vendor account are credited. Vendors offer Bellwether a purchase discount for invoices paid within the discount period. The program defaults to 2% 10, Net 30 Days for purchase discounts.

Sage 50 is a double-entry accounting system. There is a selection in Options; Global that allows general ledger accounts to be hidden. This is called Accounting Behind the Screens. The SCA windows in the textbook show the general ledger accounts. To check the Accounting Behind the Screens settings, do the following:

1. From the menu bar, click Options, then Global. The Accounting tab should be selected. If necessary, click on the radio button next to Manual to select it. The Number of decimal places should be 2.

| Accounting    | <u>G</u> eneral  | Peachtree Partners | Spelling                 |         |
|---------------|------------------|--------------------|--------------------------|---------|
| Decimal Entry | Number of D      | ecimal Places      |                          |         |
| C Automatic   | Quantity fields: | 2 🔻 L              | Init Price fields: 2     | •       |
|               | Standard fields  | : 2 <u>v</u>       | Vhat fields are standard | fields? |

The McGraw-Hill Companies, Inc., Computer Accounting with Sage 50 Complete Accounting 2013, 17e

35 - IMK

2. The boxes in the section Hide General Ledger Accounts *must* be unchecked. (If necessary, click on the boxes to uncheck them.)

| Hide General Ledger Accounts                                                  | _ |
|-------------------------------------------------------------------------------|---|
| Accounts Receivable (Quotes, Sales Orders, Invoicing, Credit Memos, Receipts) |   |
| Accounts Payable (Purchase Orders, Purchases, Credit Memos, Payments)         |   |
| Payroll Entry                                                                 |   |

 Observe that two boxes need to be checked in the Other Options section: Warn if a record was changed but not saved and

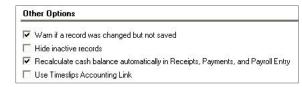

Recalculate cash balance automatically in Receipts, Payments, and Payroll Entry. Make sure *both* of these Other Options boxes are checked.

4. Click on the <u>General</u> tab. Make sure the Line Item Entry Display has 2 Line selected; and that the Smart Data Entry area has three boxes checked.

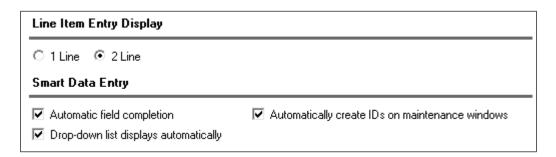

5. Click OK

#### **LEARNING OBJECTIVES**

- 1. Restore data from Exercise 1-2. This backup was made on textbook page 52. (Refer to the Read me box on page 37 IMK.)
- 2. Enter a purchase order.
- 3. Apply receipt of inventory to existing purchase order.

- 4. Enter and post a vendor invoice in the Purchases\Receive Inventory window.
- 5. Go to the Payments window to pay a vendor.
- 6. Print a check in payment of the vendor invoice.
- 7. Add a Terms column to the Vendor Ledgers report.
- 8. Analyze payments and vendor credit memos.
- 9. Export the Vendor List and Vendor Ledgers to Excel.
- 10. Save the Vendor List and Vendor Ledgers as PDF files.
- 11. Make two backups, save two Excel files, and save four PDF files.<sup>1</sup>

#### Read Me: Do your students need to restore?

If your students are completing their Sage 50 work in the computer lab or classroom, they should restore backup files from their USB drive (or other location). In order for the student to start where they left off the last time data was backed up, use the restore feature.

If students are working on their own computer or laptop, they probably can skip restore. For example, in Chapter 2 students added the vendors, Armenta's Landscaping and Office Supplies & More. The Vendor Ledgers report should show a zero balance for both Armenta's Landscaping and Office Supplies & More, Students should display the Vendor Ledgers to make sure they are starting in the correct place in the data. If the two vendors were added, and their balances are zero, students could continue work without restoring.

If students are taking this course online, they probably do *not* have to restore each time it is shown in the textbook. Their PCs or laptops will accumulate Sage 50 data as they work through the book. The author suggests that students restore periodically.

What should the instructor do? You may want to include in your syllabus whether or not you want students to restore backup files each time it is shown in the textbook. It may depend on whether students are working onground in the classroom or online on their own computers.

Backing up data is important. The author suggests students back up their data as shown in the textbook. Having a backup file insures that students could start at an earlier point in the data, if needed.

<sup>&</sup>lt;sup>1</sup>Refer to the chart on page 2 - IMK for the size of backups and saved Excel and PDF files.

## **SCA TIPS, CHAPTER 2**

- ➢ If the Purchase Orders, Purchases/Receive Inventory, Payments, or Sales/Invoicing windows do not show the general ledger accounts for the accounts payable, accounts receivable, and GL account fields, your students need to check their global settings. To show general ledger accounts on the Payments window and Purchases/Receive Inventory window, see textbook pages 18−19 (Chapter 1, Setting Global Options) and textbook pages 60-61 (Chapter 2). The Vendor windows (Purchase Orders, Purchases/Receive Inventory, and Payments) and Customer windows (Sales Orders, Sales/Invoicing and Receipts) in Computer Accounting with Sage 50 Complete Accounting 2013, 17<sup>th</sup> Edition, show the accounts payable, accounts receivable, and G/L account fields.
- Sage 50 includes the special journals; for example, the Payments window is the Cash Disbursements Journal; the Purchases/Receive Inventory window is the Purchase Journal.
- Once global options are set for one company, they are in effect for all Sage 50 companies. In Chapter 3, Customer Transactions, if the Receipts or Sales/Invoicing window does *not* show a G/L account field, students should check that the global options are set correctly.
- ➤ In Windows 7 and Vista, the computer owner is identified when files are backed up or saved. To see which user saved the file, right-click on the Start button, left-click Open Windows Explorer, or Explore (Vista). Go to the location of the backup file; right-click on the filename, left-click Properties. The Security tab shows the Group or user names; the Details tab shows the Owner and Computer name. The time and date is also shown. The same steps can be used to check .ptb files (extension used for Sage 50 backups); Excel files (.xlsx and .xls extensions); and Adobe files (.pdf extensions), and Word files (.docx and .doc extensions). To verify student files, you may want to look at the file properties.

## LECTURE OUTLINE FOR CHAPTER 2: VENDOR TRANSACTIONS

- A. Learning Objectives, page 55 (page numbers refer to the student textbook).
- B. Getting Started, page 56

- C. Restoring Data from Exercise 1-2, pages 56-57
- D. Accounts Payable System, pages 57-60
  - 1. The Purchase Order Window, page 60
  - 2. Changing Global Settings for Accounting Behind the Screens (and recording a purchase order), pages 60-64
  - 3. Printing Purchase Orders, pages 64-66
  - 4. Receive Inventory from a Purchase Order, pages 66-68
  - 5. Apply to Purchase Order, pages 68-69
  - 6. The Purchases\Receive Inventory Window, pages 69-70
  - 7. Adding a New Vendor, pages 71-73
  - 8. Entering a Vendor Invoice, pages 73-74
  - 9. Editing a Journal Entry, page 74
  - 10. Posting a Purchase Transaction, page 75
- E. Vendor Payments, pages 76-78
- F. Printing Checks, pages 78-81
- G. Displaying the Vendor Ledgers, pages 81-82
- H. Vendor Credit Memos, pages 82-84
- I. Backing Up Chapter 2 Data, page 85
- J. Export Two Sage 50 Reports to Excel, pages 85-87
- K. Save Vendor List and Vendor Ledgers as PDF Files, pages 87-88
- L. Online Learning Center, page 88

Complete the following end-of-chapter activities online at <a href="https://www.mhhe.com/yacht2013">www.mhhe.com/yacht2013</a>; select the Student Edition, Chapter 2.

- 1. Interactive Multiple-Choice and True/False questions.
- 2. Going to the Net exercise: Internet Corporation for Assigned Names and Numbers.
- 3. Feature Quiz: review user interface and accounting principles.
- 4. QA Templates: 10 multiple-choice questions and one analysis question.

- Assessment Rubric: review journals, navigation centers, modules, and task windows.
- 6. Listen to narrated PowerPoint slides.

The OLC also includes links to the Appendixes:

- Appendix A: Troubleshooting
- Appendix B: Accounting Information Systems
- Appendix C: Review of Accounting Principles
- Appendix D: Glossary of Terms (words that are boldfaced and italicized in chapter)
- M. Exercise 2-1, page 89
- N. Exercise 2-2, pages 89-90
- O. Chapter 2 Index, page 91

# **SOLUTION TO EXERCISE 2-1 (3)<sup>2</sup>**

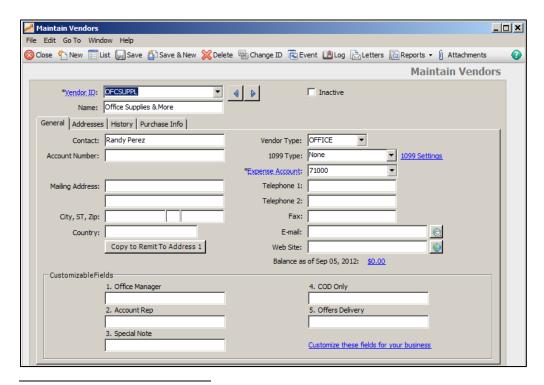

<sup>&</sup>lt;sup>2</sup>The number in parentheses refers to the instruction number in the textbook.

# **SOLUTION TO EXERCISE 2-1 (4)**

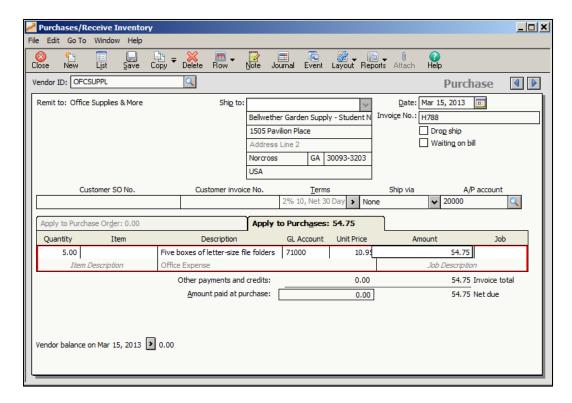

# **SOLUTION TO EXERCISE 2-2 (1)**

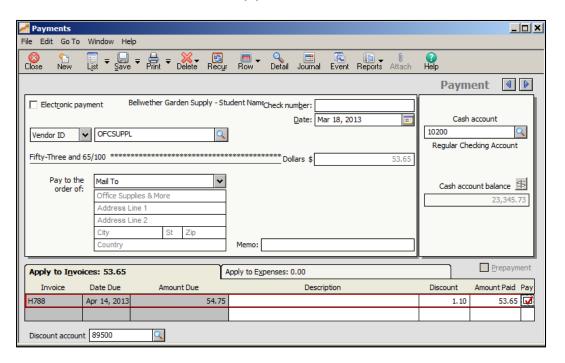

# **SOLUTION TO EXERCISE 2-2 (3)**

| H788        |                    | 3/15/13                | 54.75 | 1.10      | 53,65   |
|-------------|--------------------|------------------------|-------|-----------|---------|
|             |                    |                        |       |           | 0.00    |
|             |                    |                        |       |           |         |
| 3/18/13     | 10216              | Office Supplies & More | 1.1   | 0         | \$53.65 |
|             |                    | Check Number: 10216    |       | Mar 18, 2 | 2013    |
| M emo:      |                    |                        |       | 53.65     |         |
| Fifty-Three | and 65/100 Dollars |                        |       |           |         |
| Office      | e Supplies & More  |                        |       |           |         |

# **SOLUTION TO EXERCISE 2-2 (4)**

| Bellwether Garden Supply - Student Name  Vendor Ledgers  For the Period From Mar 1, 2013 to Mar 31, 2013 |                                                             |                                                             |                       |      |                   |                                                | ,                                                                    | Page:              |  |
|----------------------------------------------------------------------------------------------------|-------------------------------------------------------------|-------------------------------------------------------------|-----------------------|------|-------------------|------------------------------------------------|----------------------------------------------------------------------|--------------------|--|
| Filter Criteria include  Vendor ID  Vendor                                                               | s: Report or<br>Date                                        | der is by ID.  Trans No                                     | Туре                  | Paid | Debit Amt         | Credit Amt                                     | Balance                                                              | Terms              |  |
| ABNEY<br>Abney and Son                                                                                   | 3/1/13<br>3/9/13<br>3/12/13<br>3/15/13                      | B1000<br>B1015<br>VCM30001                                  | PJ<br>PJ<br>CDJ       | *    | 195.65<br>50.00   | 75.00<br>195.65<br>50.00                       | 75.00<br>270.65<br>75.00<br>75.00                                    | 2% 10, Net 30 Days |  |
| AKERSON<br>Akerson Distrib                                                                               | 3/1/13<br>3/7/13<br>3/8/13<br>3/13/13<br>3/14/13            | Balance Fwd<br>VCM30002<br>4<br>B1016                       | PJ<br>PJ<br>CDJ<br>PJ |      | 27.20<br>1,000.00 | 5,179.20<br>1,000.00<br>27.20                  | 9,398.75<br>9,371.55<br>14,550.75<br>14,550.75<br>14,577.95          | 2% 10, Net 30 Days |  |
| ARMENTA<br>Armenta's Land                                                                                | 3/15/13<br>3/18/13<br>3/18/13                               | ARM107<br>10215<br>10215                                    | PJ<br>CDJ<br>CDJ      | ٠    | 0.90<br>45.00     | 45.00<br>0.90                                  | 45.00<br>45.00<br>0.00                                               | 2% 10, Net 30 Days |  |
| CALDWELL<br>Caldwell Tools                                                                               | 3/1/13<br>3/4/13<br>3/6/13<br>3/9/13                        | Balance Fwd<br>B1004<br>B1017<br>VCM30003                   | PJ<br>PJ<br>PJ        | :    | 45.90             | 90.00<br>45.90                                 | 21,214.10<br>21,304.10<br>21,350.00<br>21,304.10                     | 2% 10, Net 30 Days |  |
| CLINE<br>Cline Constructi                                                                                | 3/6/13<br>3/15/13<br>3/15/13                                | B1023<br>B1006<br>10213                                     | PJ<br>CDJ             |      | 100.00            | 55.65<br>400.00                                | 55.65<br>455.65<br>355.65                                            | 2% 10, Net 30 Days |  |
| CLOONEY<br>Clooney Chemi                                                                                 | 3/1/13<br>3/2/13<br>3/12/13<br>3/12/13                      | Balance Fwd<br>B1021<br>116655<br>10201                     | PJ<br>PJ<br>CDJ       |      | 124.68            | 23.85<br>297.60                                | 124.68<br>148.53<br>446.13<br>321.45                                 | 2% 10, Net 30 Days |  |
| CLOUDET<br>Cloudet Propert                                                                               |                                                             |                                                             |                       |      |                   |                                                | 0.00                                                                 | 2% 10, Net 30 Days |  |
| DANIEL<br>Daniel Lawn Pr                                                                                 | 3/7/13<br>3/12/13                                           | 45541<br>10204                                              | PJ<br>CDJ             |      | 335.50            | 75.00<br>335.50                                | 75.00<br>75.00                                                       | 2% 10, Net 30 Days |  |
| DEJULIA<br>DeJulia Wholes                                                                                | 3/1/13<br>3/5/13<br>3/7/13<br>3/10/13<br>3/13/13<br>3/15/13 | Balance Fwd<br>B1020<br>SS-00001<br>22113<br>AR1303<br>2224 | PJ<br>PJ<br>PJ<br>PJ  |      |                   | 13.50<br>754.95<br>64.80<br>1,192.50<br>592.50 | 2,663.00<br>2,676.50<br>3,431.45<br>3,496.25<br>4,688.75<br>5,281.25 | 2% 10, Net 30 Days |  |
| GAREVENUE<br>Georgia Depart                                                                              |                                                             |                                                             |                       |      |                   |                                                | 0.00                                                                 | Net 30 Days        |  |
| GARY<br>Gary, Wilson, J                                                                                  | 3/1/13<br>3/5/13<br>3/7/13<br>3/12/13<br>3/15/13            | Balance Fwd<br>B1019<br>VCM30004<br>10202<br>10045          | PJ<br>CDJ<br>PJ       | :    | 4.50<br>360.00    | 4.50<br>150.00                                 | 1,010.00<br>1,014.50<br>1,010.00<br>650.00<br>800.00                 | 2% 10, Net 30 Days |  |
| GWINLICENSE<br>Gwinnett Count                                                                            | 3/4/13<br>3/14/13<br>3/14/13                                | 3445574<br>10205<br>10205                                   | PJ<br>CDJ<br>CDJ      | ٠    | 3.00<br>150.00    | 150.00<br>3.00                                 | 150.00<br>150.00<br>0.00                                             | Net 30 Days        |  |
| GWINWATER<br>Gwinnett Count                                                                              | 3/5/13<br>3/7/13                                            | B1005                                                       | PJ<br>CDJ             |      | 73.42             | 26.58<br>73.42                                 | 26.58<br>26.58                                                       | Net 30 Days        |  |
| HAWKINS<br>DPH Web Desi                                                                                  | 3/3/13<br>3/15/13                                           | B1003<br>10214                                              | PJ<br>CDJ             |      | 100.00            | 76.50<br>100.00                                | 76.50<br>76.50                                                       | 2% 10, Net 30 Days |  |
| HUBBARD<br>Hubbard Whole                                                                                 | 3/1/13<br>3/9/13                                            | Balance Fwd                                                 | CDJ                   |      | 1,500.00          | 1,500.00                                       | 55.60<br>55.60                                                       | 2% 10, Net 30 Days |  |

# **SOLUTION TO EXERCISE 2-2 (4) (Concluded)**

| *****EDUCATIO                                                                                    |                                                              |                                                                | llweth                 |      | rden Supp<br>/endor Led   | ly - Studen                       | t Name                                                                     |                    | Page |
|--------------------------------------------------------------------------------------------------|--------------------------------------------------------------|----------------------------------------------------------------|------------------------|------|---------------------------|-----------------------------------|----------------------------------------------------------------------------|--------------------|------|
| For the Period From Mar 1, 2013 to Mar 31, 2013 Filter Criteria includes: Report order is by ID. |                                                              |                                                                |                        |      |                           |                                   |                                                                            |                    |      |
| Vendor ID<br>Vendor                                                                              | Date                                                         | Trans No                                                       | Туре                   | Paid | Debit Amt                 | Credit Amt                        | Balance                                                                    | Terms              |      |
|                                                                                                  | 3/14/13                                                      | HU1025                                                         | PJ                     |      |                           | 750.00                            | 805.60                                                                     |                    |      |
| JACKSON<br>Jackson Adverti                                                                       | 3/4/13<br>3/14/13<br>3/15/13                                 | 2456-D22<br>10209<br>10046                                     | PJ<br>CDJ<br>PJ        |      | 500.00                    | 650.00<br>50.00                   | 650.00<br>150.00<br>200.00                                                 | 2% 10, Net 30 Days |      |
| JUAN<br>Juan Motor Too                                                                           | 3/1/13<br>3/3/13<br>3/14/13                                  | Balance Fwd<br>26171<br>10206                                  | PJ<br>CDJ              |      | 274.56                    | 274.56                            | 4,259.25<br>4,533.81<br>4,259.25                                           | 2% 10, Net 30 Days |      |
| KIDD<br>Kidd Computers                                                                           | 3/7/13                                                       | 54452                                                          | PJ                     |      |                           | 459.90                            | 459.90                                                                     | 2% 10, Net 30 Days |      |
| MILES<br>Miles Maintena                                                                          | 3/4/13<br>3/7/13                                             | VCM30006<br>B1007                                              | PJ<br>PJ               |      | 69.93                     | 65.00                             | -69.93<br>-4.93                                                            | 2% 10, Net 30 Days |      |
| MILLS<br>Mills Leasing C                                                                         | 3/1/13<br>3/3/13<br>3/6/13<br>3/12/13<br>3/14/13             | Balance Fwd<br>LS-6341<br>VCM30007<br>10203<br>10207           | PJ<br>CDJ<br>CDJ       |      | 53.50<br>550.00<br>550.00 | 550.00                            | 550.00<br>1,100.00<br>1,046.50<br>496.50<br>-53.50                         | 2% 10, Net 30 Days |      |
| NATLBANK<br>National Trust                                                                       | 3/8/13                                                       | B1008                                                          | PJ                     |      |                           | 18.00                             | 18.00                                                                      | 2% 10, Net 30 Days |      |
| NEIGHBORS<br>Neighbors Tele                                                                      | 3/10/13<br>3/15/13                                           | B1010<br>VCM30008                                              | PJ<br>PJ               |      | 31.80                     | 49.99                             | 49.99<br>18.19                                                             | 2% 10, Net 30 Days |      |
| OFCSUPPL<br>Office Supplies                                                                      | 3/15/13<br>3/18/13<br>3/18/13                                | H788<br>10216<br>10216                                         | PJ<br>CDJ<br>CDJ       | •    | 1.10<br>54.75             | 54.75<br>1.10                     | 54.75<br>54.75<br>0.00                                                     | 2% 10, Net 30 Days |      |
| PARIS<br>Paris Brothers                                                                          | 3/12/13<br>3/13/13                                           | 10211V<br>10211                                                | CDJ                    |      | 450.00<br>450.00          | 450.00<br>450.00                  | 0.00<br>0.00                                                               | 2% 10, Net 30 Days |      |
| PAYNE<br>Payne Enterpris                                                                         | 3/9/13<br>3/15/13                                            | 10212V<br>10212                                                | CDJ                    |      | 50.00<br>50.00            | 50.00<br>50.00                    | 0.00<br>0.00                                                               | 2% 10, Net 30 Days |      |
| SAFESTATE<br>Safe State Insur                                                                    | 3/15/13                                                      | 10210                                                          | CDJ                    |      | 530.64                    | 530.64                            | 0.00                                                                       | 2% 10, Net 30 Days |      |
| SOGARDEN<br>Southern Garde                                                                       | 3/1/13<br>3/4/13<br>3/14/13<br>3/14/13<br>3/14/13<br>3/14/13 | Balance Fwd<br>11544<br>SG-11657<br>SG-11658<br>10208<br>10208 | PJ<br>PJ<br>CDJ<br>CDJ |      | 5.11<br>255.65            | 255.65<br>50.90<br>239.85<br>5.11 | 31,079.25<br>31,334.90<br>31,385.80<br>31,625.65<br>31,625.65<br>31,370.00 | 2% 10, Net 30 Days |      |
| SOPOWER<br>Southern Power                                                                        | 3/11/13                                                      | B1011                                                          | PJ                     |      |                           | 226.88                            | 226.88                                                                     | 2% 10, Net 30 Days |      |
| STANLEY<br>Stanley Shippin                                                                       | 3/1/13<br>3/12/13                                            | VCM30009<br>B1012                                              | PJ<br>PJ               |      | 103.60                    | 19.99                             | -103.60<br>-83.61                                                          | 2% 10, Net 30 Days |      |
| SULLEY<br>Sulley Printing                                                                        | 3/5/13<br>3/9/13                                             | 14223<br>B1024                                                 | PJ<br>PJ               |      |                           | 675.00<br>17.10                   | 675.00<br>692.10                                                           | 2% 10, Net 30 Days |      |
| WATKINS<br>Watkins Financi                                                                       | 3/2/13<br>3/5/13                                             | B1013<br>VCM30010                                              | PJ<br>PJ               |      | 35.35                     | 60.00                             | 60.00<br>24.65                                                             | 2% 10, Net 30 Days |      |
| Report Total                                                                                     |                                                              |                                                                |                        |      | 8,131.74                  | 18,603.12                         | 80,826.01                                                                  |                    |      |

## **SOLUTION TO EXERCISE 2-2 (5)**

| ilter Criteria include | s: Report order is by | For the   | Purchase Or | ipply - Student Name<br>der Register<br>· 1, 2013 to Mar 31, 2013 |
|------------------------|-----------------------|-----------|-------------|-------------------------------------------------------------------|
| PO No                  | Date                  | Good Thru | Vendor ID   | Amount                                                            |
|                        | 3/1/13                | 3/31/13   | ABNEY       | 120.75                                                            |
|                        | 3/1/13                | 3/31/13   | ABNEY       | 258.75                                                            |
| 10300                  | 3/1/13                | 3/31/13   | DEJULIA     | 140.40                                                            |
| 10301                  | 3/3/13                | 4/2/13    | CLOONEY     | 297.60                                                            |
| 10302                  | 3/3/13                | 4/14/13   | SOGARDEN    | 622.80                                                            |
| 10303                  | 3/5/13                | 4/4/13    | DEJULIA     | 1,192.50                                                          |
|                        | 3/7/13                | 4/6/13    | ABNEY       | 172.50                                                            |
|                        | 3/8/13                | 4/7/13    | ABNEY       | 258.75                                                            |
|                        | 3/9/13                | 4/8/13    | ABNEY       | 258.75                                                            |
|                        | 3/10/13               | 4/9/13    | ABNEY       | 690.00                                                            |
|                        | 3/13/13               | 4/12/13   | SOGARDEN    | 178.80                                                            |
|                        | 3/13/13               | 4/12/13   | SULLEY      | 3,117.00                                                          |
|                        | 3/13/13               | 4/12/13   | DEJULIA     | 739.75                                                            |
|                        | 3/13/13               | 4/12/13   | ABNEY       | 187.50                                                            |
|                        | 3/13/13               | 4/12/13   | ABNEY       | 225.00                                                            |
|                        | 3/14/13               | 4/13/13   | ABNEY       | 250.00                                                            |
|                        | 3/14/13               | 4/13/13   | ABNEY       | 275.00                                                            |
|                        | 3/14/13               | 4/13/13   | ABNEY       | 258.75                                                            |
|                        | 3/15/13               | 4/14/13   | SOGARDEN    | 727.50                                                            |
|                        | 3/15/13               | 4/14/13   | HAWKINS     | 150.00                                                            |
| e2                     | 3/15/13               | 4/14/13   | CALDWELL    | 167.20                                                            |
| 101                    | 3/28/13               | 4/27/13   | ABNEY       | 3,834.00                                                          |

NOTE: The Check Your Figures on textbook page 90 shows the amounts for the two purchase orders shown in Chapter 2, page 65 (Purchase Order No. 101) and page 67 (Purchase Orders window, PO No. 10300).

#### **EXPORT TWO SAGE 50 REPORTS TO EXCEL**

Textbook pages 85-87 shows detailed steps for exporting two Sage 50 reports to one Excel file. When exporting more than one report to Excel, select Add a new worksheet to an existing Microsoft Excel workbook on Sage 50's Copy Report to Excel window. Then, browse to the location of the appropriate file. The Copy Report to Excel window is shown at the top of textbook page 87 (below step 8, textbook page 86).

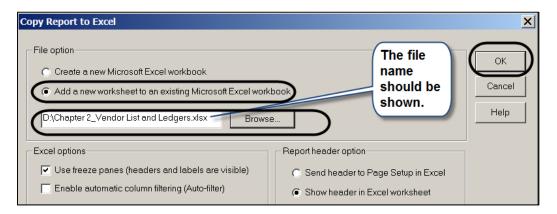

In Chapter 2, the two Sage 50 reports, The Vendor List and Vendors Ledgers, are exported to one Excel file. The file name is **Exercise 2-2\_Vendor List and Ledgers.xlsx**. (Excel 2003 files end in the extension, .xls.)

# VENDOR LEDGERS AND PURCHASE ORDER REGISTER SAVED AS A PDF FILES

In Exercise 2-2, students save the Vendor Ledgers and Purchase Order Register as PDF files.

## ANSWERS TO GOING TO THE NET3

Access information about the Internet Corporation for Assigned Names and Numbers (ICANN) at <a href="http://www.icann.org/en/resources/registries/about">http://www.icann.org/en/resources/registries/about</a>.

## 1. What is a TLD and gTLD?

The right-most label in a domain name (for example, <a href="www.icann.org">www.icann.org</a>) is referred to as its "top-level domain" (TLD). TLDs with two letters have been established for over 240 countries and external territories and are referred to as "country-code" TLDs or "ccTLDs."

TLDs with three or more characters are referred to as "generic" TLDs, or "gTLDs."

The responsibility for operating each gTLD (including maintaining a registry of the domain names within the gTLD) is delegated to a particular organization. These organizations are referred to as "registry operators" or "sponsors."

What gTLDs are operated under contract with ICANN?

.aero, .biz, .cat, .com, .coop, .info, .jobs, .mobi, .museum, .name, .net, .org, .pro, and .travel; .gov and .edu are also available.

3. What types of gTLDs are there? Briefly explain sponsored and unsponsored gTLDs.

Generally speaking, an unsponsored gTLD Registry operates under policies established by the global Internet community directly through the ICANN process. Unsponsored gTLDs include .biz, .com, .info, .name, .net, .org, and .pro.

A sponsored gTLD (sometimes called an sTLD) is a specialized gTLD that has a sponsor representing a specific community that is served by the gTLD. The sponsor carries out delegated policy-formulation

<sup>&</sup>lt;sup>3</sup>The textbook website is <a href="http://www.mhhe.com/yacht2013">http://www.mhhe.com/yacht2013</a>; link to Textbook Updates. Check this link for updated Going to the Net exercises.

responsibilities over many matters concerning the gTLD. Sponsored gTLDs include .aero, .cat, .coop, .jobs, .mobi, .museum, and .travel. Entities wishing to register domain names in a sponsored gTLD are required to meet certain eligibility requirements.

### ANSWERS TO MULTIPLE-CHOICE QUESTIONS, CHAPTER 2

- 1. a (The place specified for the USB drive)
- 2. c (Purchase discounts)
- 3. c (a or b)
- 4. b (So that others working in your company can determine a vendor code from the company name.)
- 5. d (To request items from a vendor)
- 6. d (Is case sensitive)
- 7. a (Maintain Vendors)
- 8. a (Drill down)
- d (debit, Materials Cost; credit, Accounts Payable/Armenta's Landscaping)
- 10. b (Credits & Returns; New Vendor Credit Memo)

#### ANSWER TO THE ANALYSIS QUESTION

With the Vendors & Payables Navigation Center serving as the starting point to perform tasks related to Accounts Payable, list five Vendors & Purchases Tasks.

Briefly describe the Vendor Management tab.

#### ANSWER:

The Vendors & Purchases Navigation Center displays information and access points related to the company's vendors and purchases.

 The Vendors & Purchases Tasks provides a graphic representation of the flow of vendor-related tasks, as well as access to those tasks. It also provides access to windows where you enter/maintain vendor information.

The Vendors & Purchases workflow diagram is shown on the next page.

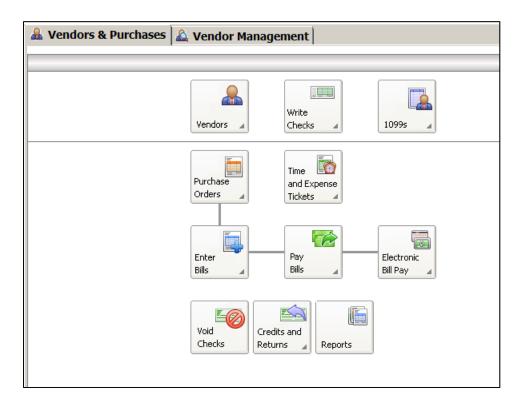

- 2) A summary of vendor information; for example, link to View Detailed List.
- Access to vendor reports. For example, a link to View All Vendor & Purchases Reports.
- 4) An overview of the company's aged payables. You can also link or drill down to various areas.
- 5) Sage 50 solutions include drill down to Checks & Forms and Online Bill Pay.
- 6) On the Vendor Management tab, you can see lists of information regarding transactions and history for a particular vendor, including purchase orders, purchases, and payments. This is where you want to go to see information about a particular vendor.

#### ANSWER TO THE ASSESSMENT RUBRIC

| Date    | Transaction                                                                                                    | Navigation<br>Center/Module                                              | Task window                    | Journal<br>Dr./Cr.                                                                                                    |
|---------|----------------------------------------------------------------------------------------------------|--------------------------------------------------------------------------|--------------------------------|----------------------------------------------------------------------------------------------------|
| 3/15/13 | Invoice No. H788 was received from Office Supplies & More for the purchase of five boxes of letter-size file folders, \$10.95 each. | Vendors & Purchases; Enter Bill, New Bill Accounts Payable               | Purchases/Receive<br>Inventory | Purchase Journal Dr. 71000, Office Expense, \$54.75 Cr. 20000, A/P, Office Supplies & More, \$54.75                                                          |
| 3/18/13 | Pay Office<br>Supplies & More<br>for Invoice H788,<br>\$53.65                                                                       | Vendors &<br>Purchases;<br>Pay Bills, Pay<br>Bill<br>Accounts<br>Payable | Payments                       | Cash Disbursements Journal  Dr. 20000, A/P, Office Supplies & More, \$54.75  Cr. 89500 Discounts Taken, \$1.10  Cr. 10200, Regular Checking Account, \$53.65 |

SOLUTION FILES: .ptb, .xlsx, .pdf

The password-protected Instructor Edition website at <a href="http://www.mhhe.com/yacht2013">http://www.mhhe.com/yacht2013</a> includes solutions saved in these formats:

- 1. Solution Files\_Sage 50 backups. Chapter and exercise backups end in the extension .ptb.
- 2. Adobe PDF Files: Files saved as PDFs.
- 3. Excel Reports Files saved as Excel, .xlsx extensions.

## 52 - IMK Chapter 2

The solution files, in .ptb, .pdf, and .xlsx formats, are also included on the Instructor's Resource CD (ISBN No. 007763201X). The chart below shows the Chapter 2 solution files.

| Chapter | Sage 50 Backup (.ptb) Excel (.xlsx) and Adobe (.pdf) | Kilobytes <sup>4</sup> | Page<br>Nos. |
|---------|------------------------------------------------------|------------------------|--------------|
| 2       | Chapter 2.ptb                                        | 3,715 KB               | 85           |
|         | Chapter 2_Vendor List and Vendor                     | 21 KB                  | 85-87        |
|         | Ledgers.xlsx                                         |                        |              |
|         | Chapter 2_Vendor List.pdf                            | 53 KB                  | 87           |
|         | Chapter 2_Vendor Ledgers.pdf                         | 82 KB                  | 88           |
|         | Exercise 2-2.ptb                                     | 3,703 KB               | 90           |
|         | Exercise 2-2_Vendor List and Vendor                  | 21 KB                  | 90           |
|         | Ledgers.xlsx                                         |                        |              |
|         | Exercise 2-2_Vendor Ledgers.pdf                      | 68 KB                  | 90           |
|         | Exercise 2-2_Purchase Order Register.pdf             | 51 KB                  | 90           |

# **ONLINE LEARNING CENTER:** <a href="www.mhhe.com/yacht2013">www.mhhe.com/yacht2013</a>, Instructor Edition

To obtain a username and password for the Instructor Edition, contact your McGraw-Hill sales representative. To find your sales representative, go online to <a href="http://catalogs.mhhe.com/mhhe/findRep.do">http://catalogs.mhhe.com/mhhe/findRep.do</a>.

The Instructor Edition link includes answers to the following OLC student activities:

- QA Templates answers (includes answers to a link to the chapter questions and analysis questions.
- Assessment rubric answers.
- Suggested syllabi for online and onground classes.
- Test bank for each chapter.
- Instructor's Manual
- Bellwether Garden Supply Project (to be completed after Chapter 7)
- Practice Set (after Chapter 15; source documents, merchandising business)
- Email author link
- Links to email author, academic site license, solution files (.ptb, xlsx, and pdf)

| 4- |       |       |     | 11.00  |  |
|----|-------|-------|-----|--------|--|
| 'ĸ | ackun | SIZES | may | differ |  |